## 目 次

## 初期設定メニュー

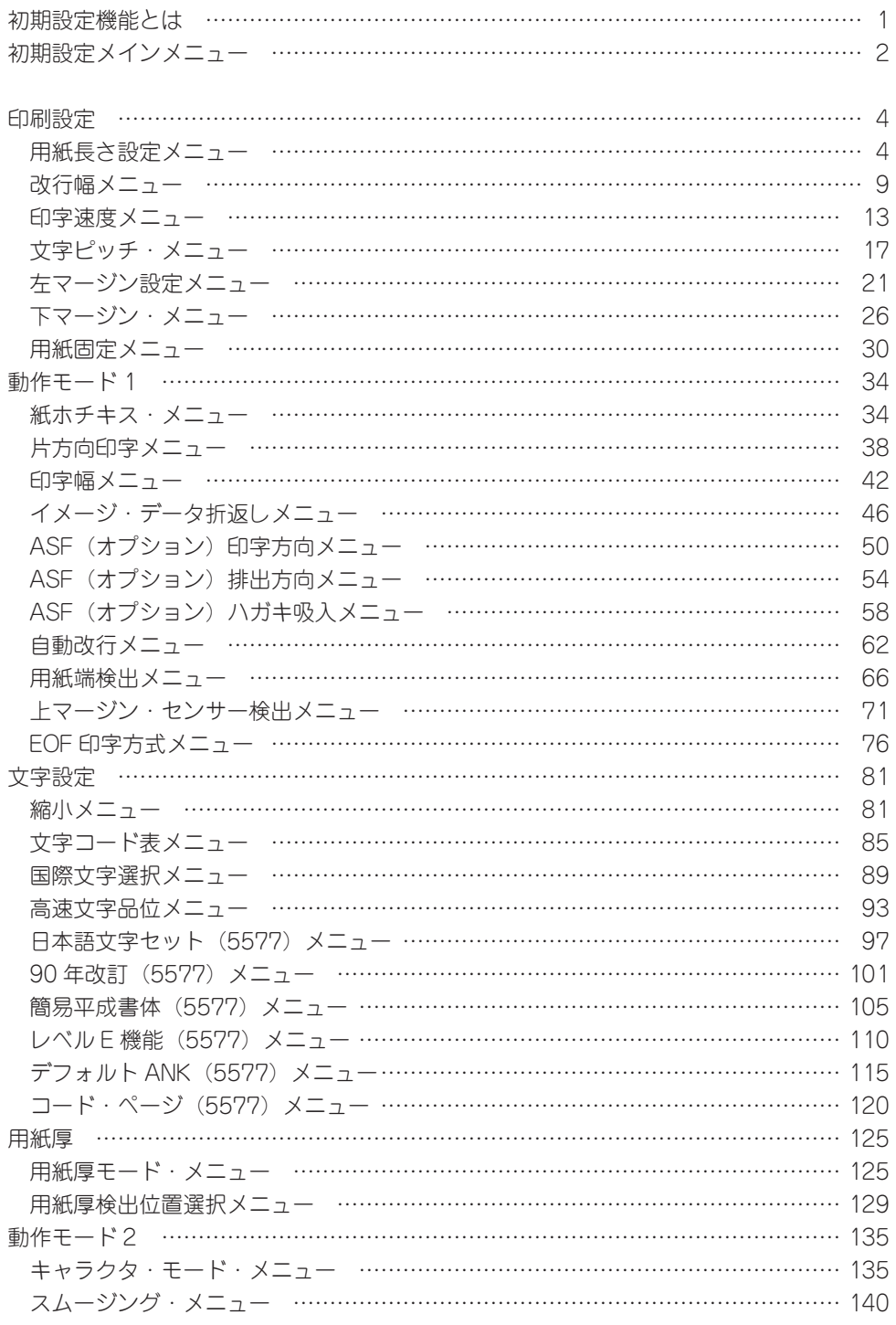

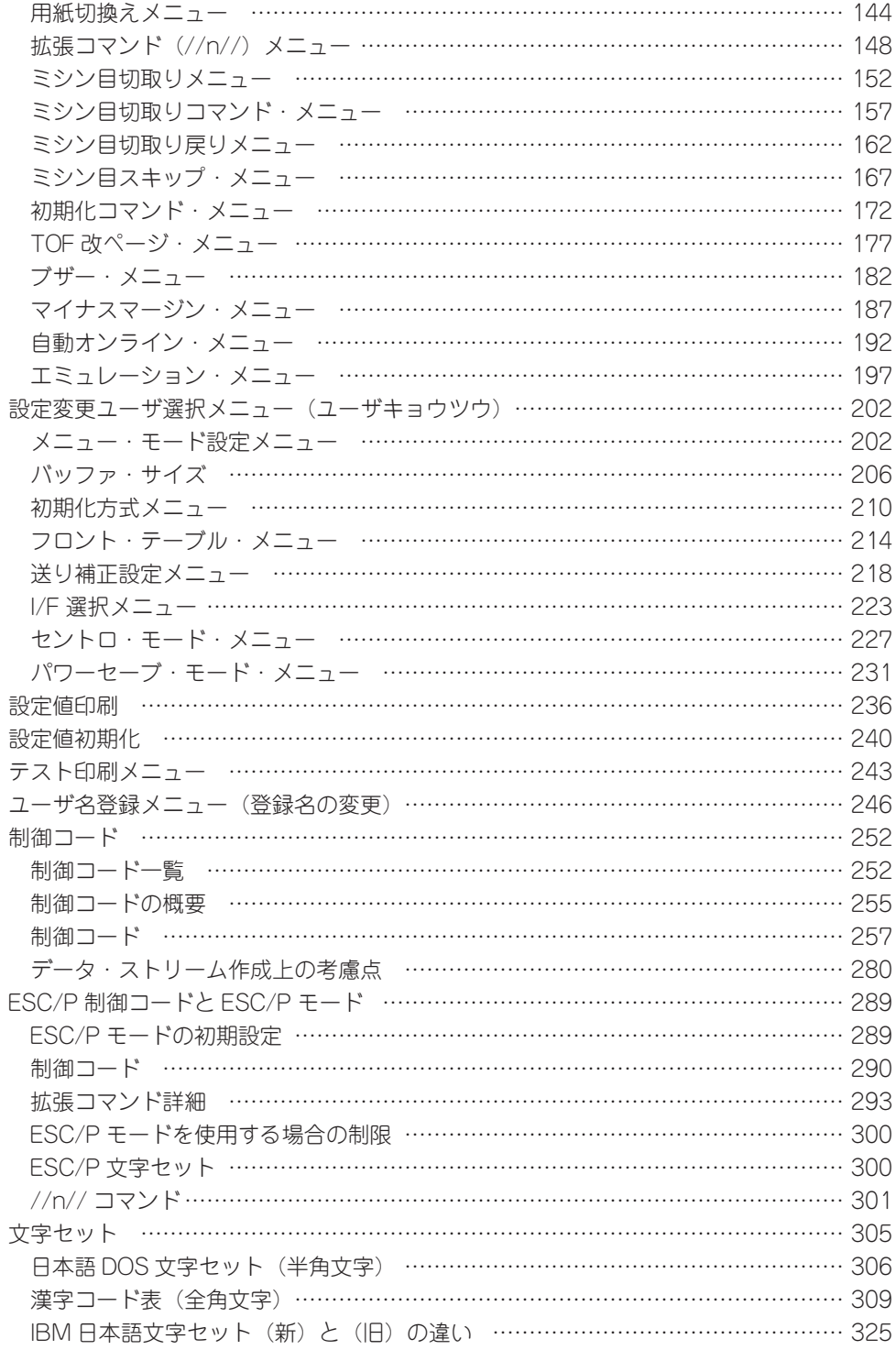

IBM 日本語文字セット (新) で追加された全角文字 (コード表) …………………… 326

## <span id="page-3-0"></span>**、初期設定機能とは**\*

このプリンターは電源スイッチをオフにしても内容が消えない不揮発性メモリーを内蔵してい ます。

プリンターの電源スイッチをオンにするたびに,この不揮発性メモリーに記憶されている初期 値によってプリンターが自動的に初期化されます。

不揮発性メモリーの内容は,必要に応じてプリンターの操作パネルのスイッチを押して,書き 換えることができます。また,一度変更した初期値を,工場出荷時の値に戻すこともできます。 これらの機能を「プリンターの初期設定機能」といいます。

初期設定は,毎回行う必要はありません。工場出荷時は既定値に設定されていますので必要に 応じて書き換えて使ってください。

初期設定機能を使って変更された値は,プリンターに記憶され,次にプリンターの電源スイッ チをオンにしたときから,その値で動作します。

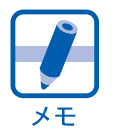

制御コードによる指定が優先します。

初期設定機能の変更は, **USER01** ~ **USER20** までの 20 のユーザが,それぞれ異なった 設定値に変更できます。

**ユーザキョウツウ**を選ぶと、メニュー·モード,バッファ·サイズ,ショキカホウシキ,フロント· テーブル, オクリホセイ, I/F センタク, セントロ·モード, パワーセーブ·モードの八つの 初期設定機能について,すべてのユーザが共通して設定値の変更ができます。

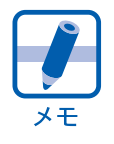

**USER01** ~ **USER20** のユーザすべてを同じ設定値に変更する場合は,すべての ユーザそれぞれについて設定値を変更します。**ユーザキョウツウ** では変更できません。

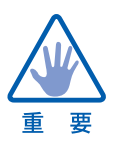

印刷の途中では,初期設定をしないでください。

<span id="page-4-0"></span>初期設定メインメニュ· 初期設定の各メニュー操作は,どれも「初期設定メインメニュー」から説明してい

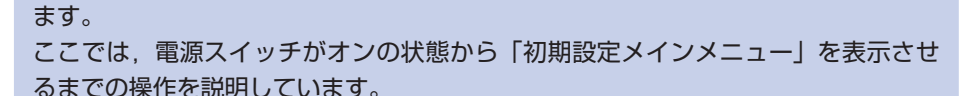

1 <印刷可☆>のときに,スイッチ○ を押して, インサツフカ にします。

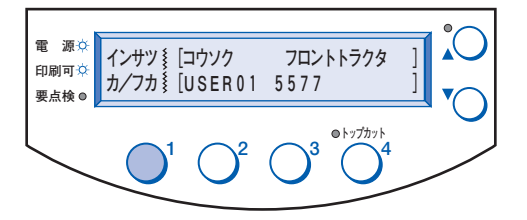

 $\overline{\mathbf{2}}$  1 の結果が (a) 又は (b) のときは, スイッチ ぐを押します。 (a) 又は (b) の表示と異なる場合は, スイッチ $\bigcirc^4$ を 1 秒以上押し続けると (a) 又は (b) のどちらかになります。

ポイント

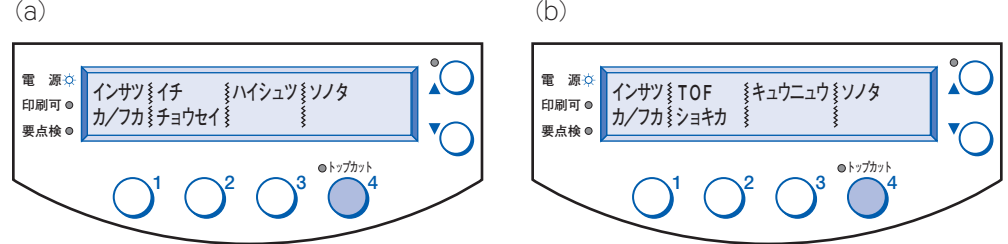

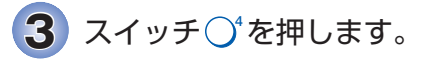

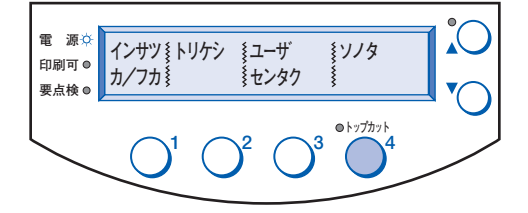

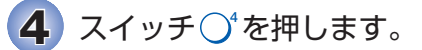

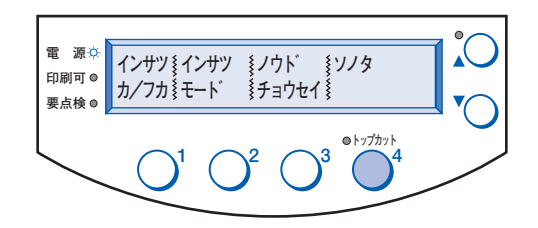

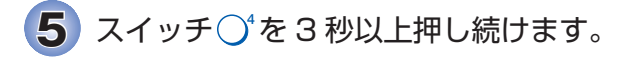

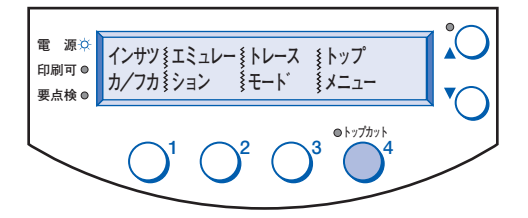

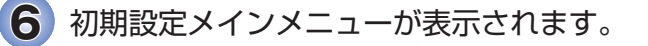

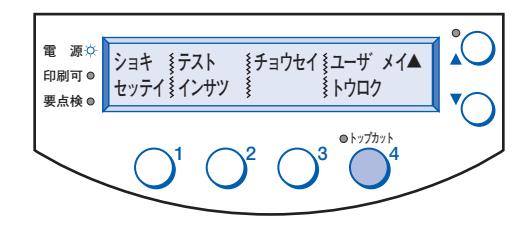

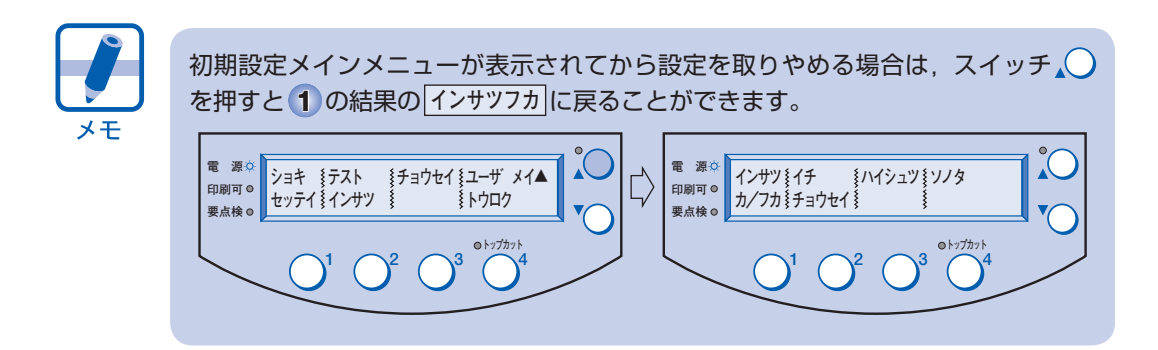